### **My Library**

La prima cosa da fare è **chiedere l'attivazione del servizio, al banco** 

**prestiti** della biblioteca, comunicando il proprio indirizzo di **posta elettronica**. Le credenziali (Login e Password) verranno inviate via mail.

Nell'homepage del sito web **[www.guarneriana.it](http://www.guarneriana.it/)** l'accesso all'area riservata MyLibrary si trova in alto a destra, connotato da un omino stilizzato.

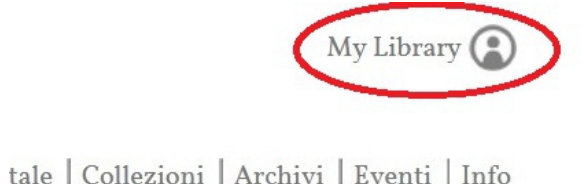

Andando direttamente sul catalogo della biblioteca **opac.guarneriana.it**, l'accesso a MyLibrary è nella barra di menu: si può indifferentemente accedere cliccando su MyLibrary o su Login.

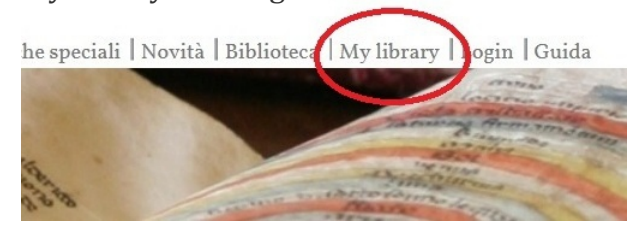

Una volta inseriti correttamente **Login e Password**, il sistema riconosce l'utente e sulla destra si apre il menu personale.

Cliccando su **I MIEI DATI** sarà possibile modificare la password d'accesso.

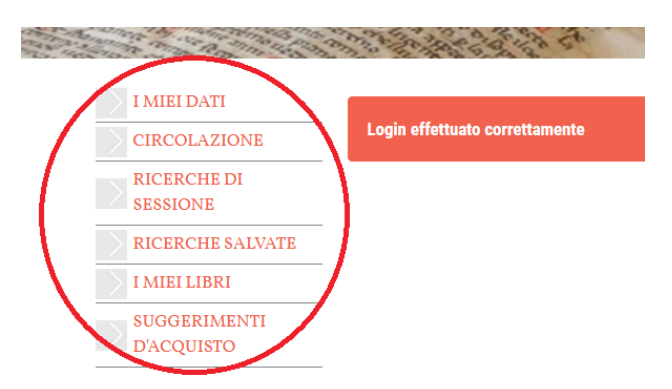

Cliccando su **CIRCOLAZIONE**, e

selezionando una delle opzioni dal menu a tendina, sarà invece possibile vedere il proprio *status* relativamente ai prestiti:si vedranno i **prestiti in corso** e quelli già **restituiti**, gli eventuali **ritardi** nella restituzione, le **prenotazioni** effettuate, ed i **prestiti interbibliotecari** richiesti.

Quando si effettua una ricerca sul catalogo da "**loggati**", si ha la possibilità di salvarla nella propria area riservata.

Il sistema tiene in memoria tutte le ricerche effettuate nella **SESSIONE** di lavoro: con il logout, queste ricerche verranno cancellate, a meno che non si clicchi su "SALVA", trasformandole così in **RICERCHE SALVATE**.

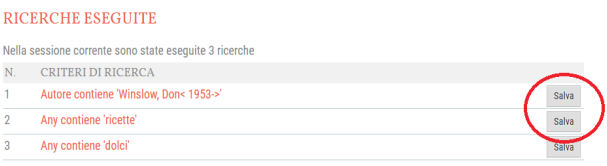

Per ciascuna ricerca salvata, cliccando su "MODIFICA", è anche possibile impostare una **notifica di aggiornamento**, scegliendo la periodicità con cui la stessa verrà inviata. Ogni qualvolta nel catalogo della biblioteca verrà inserito un **nuovo titolo che corrisponde ai criteri della ricerca salvata**, l'elenco dei titoli della ricerca verrà aggiornato e, se si è chiesta la notifica, arriverà anche una mail d'avviso.

È poi possibile creare e salvare delle proprie **personali bibliografie**: una volta individuato il titolo nel catalogo, basterà cliccare su "INCLUDI" per aggiungerlo

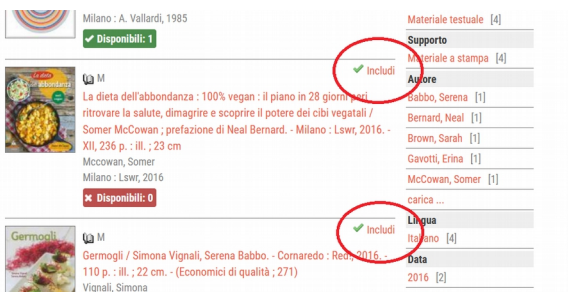

alla lista di titoli selezionati, visibile nella sezione **I MIEI LIBRI**, che si potrà poi organizzare a piacimento (es.: "*i più belli che ho letto*", "*quelli che devo assolutamente leggere*", "*i miei classici*", ecc.).

La **ricerca sul catalogo da "loggati"** rende inoltre possibile effettuare **in tempo reale la PRENOTAZIONE di un titolo**. L'operazione fatta con questa modalità, viene infatti memorizzata direttamente nel sistema, a qualsiasi ora sia effettuata.

Da ultimo, a brevissimo, sarà anche possibile inviare alla biblioteca i propri **suggerimenti di acquisto**.

## **Che cos'è My Library?**

My Library è un servizio che consente all'utente in possesso della tessera della Biblioteca, di accedere autonomamente e direttamente online ad una propria **AREA RISERVATA**, dove vedere lo *status* della propria circolazione (prestiti, scadenze, prenotazioni, ecc.), salvare e gestire le ricerche fatte sul catalogo della Biblioteca, effettuare prenotazioni sui materiali disponibili e, presto, anche di inviare suggerimenti di acquisto.

L'accesso al servizio MyLibrary avviene in autonomia da parte dell'utente, direttamente all'Area MyLibrary del sito della Biblioteca, mediante **credenziali personali**.

Per l'attivazione del servizio occorre **fare richiesta** al momento dell'iscrizione **in biblioteca, presso il banco prestiti**.

Per chi è già iscritto, è sufficiente segnalare l'intenzione ai bibliotecari, e fornire il proprio indirizzo di **posta elettronica**.

I dati necessari all'autenticazione (**Login / Password**) vengono inviati via mail.

Per i minori, l'attivazione del servizio MyLibrary deve essere richiesta da un genitore.

Se hai dei dubbi, se qualcosa non è chiaro, o hai delle curiosità...

#### **...chiedi ai bibliotecari!**

#### **CIVICA BIBLIOTECA GUARNERIANA**

San Daniele del Friuli Tel. 0432 946560 [info@guarneriana.it](mailto:info@guarneriana.it)

**web**: www.guarneriana.it **catalogo**: opac.guarneriana.it

#### **ORARIO**

da martedì a venerdì 9.00 – 12.00 e 14.30 – 18.15 sabato 9.00 – 12.00

# Istruzioni per l'utilizzo di My Library

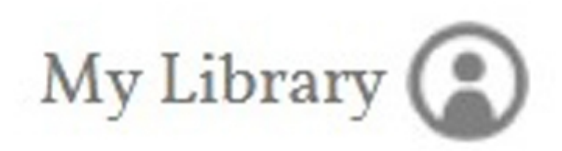

**AREA RISERVATA agli utenti, sul catalogo online della biblioteca**

## **CIVICA BIBLIOTECA GUARNERIANA**

San Daniele del Friuli